# *Firmware Enhancements and Upgrade Procedure*

### **General Description**

New functionality includes a current measurement in the High Resistance Mode for calibration of insulation testers, a measurement to calibrate dc sensitive RCD testers, a hipot leakage current measurement in the Multimeter mode (high voltage load resistors required – using the 5320A-LOAD accessory), a hipot timer measurement and more. The two new hipot functions require a hardware upgrade, but all other enhancements are available through a firmware upgrade. New units shipped with upgraded hardware and firmware have serial numbers > 51111XXXX"

Improved capabilities to the 5320A Multifunctional Electrical tester are listed in this document. They coincide with both hardware and firmware improvement through various releases. The following information lists significant changes and improvements for various generations of upgrades. The more significant improvements are highlighted in yellow. The most recent updates are listed first.

# *Versions released in 2008 and later*

Beginning in 2008 and continuing forward, a variety of minor bug fixes and instrument improvements were implemented. Those with meaningful instruments improvements are listed below, while minor bug fixes and other minor changes are not included.

Version 3.21

- Resistance multiplier maximum voltage is changed to 10kV.
- Screen saver implemented.
- High resistance source is internally released to the maximum available value (typically > 11 G Ohm) when in resistance multiplier mode only.
- Touch resistor values in RCD function (R1, R2, etc.) are available over interface.
- GBR relay 25 to 500 milliohm cleaning procedure implemented. It can be launched from SETUP/Maintenance item.
- In low resistance source function test current readings bellow 0.5 Ohm are displayed with question mark.
- A change in the auto ranging procedure was made for the 3A / 30A current function. It applies when either AC or DC mode is selected and an incorrect signal is applied.
- This firmware release and also previous releases contain HELP information related to Transfer ground bond function.

Version 3.18

• Range for "R multiplier R2" in the High resistance multiplier calibration menu was extended up to 30MOhm.

# *Release 3.16, December 2007*

5320A firmware release 3.16 includes the enhancements described in the table below. It should be noted that one enhancement on the following table will require an additional hardware upgrade for instruments with serial numbers as noted. Without the hardware upgrade the capabilities provided by these enhancements will not be possible when operating the 5320A with a serial number in this range.

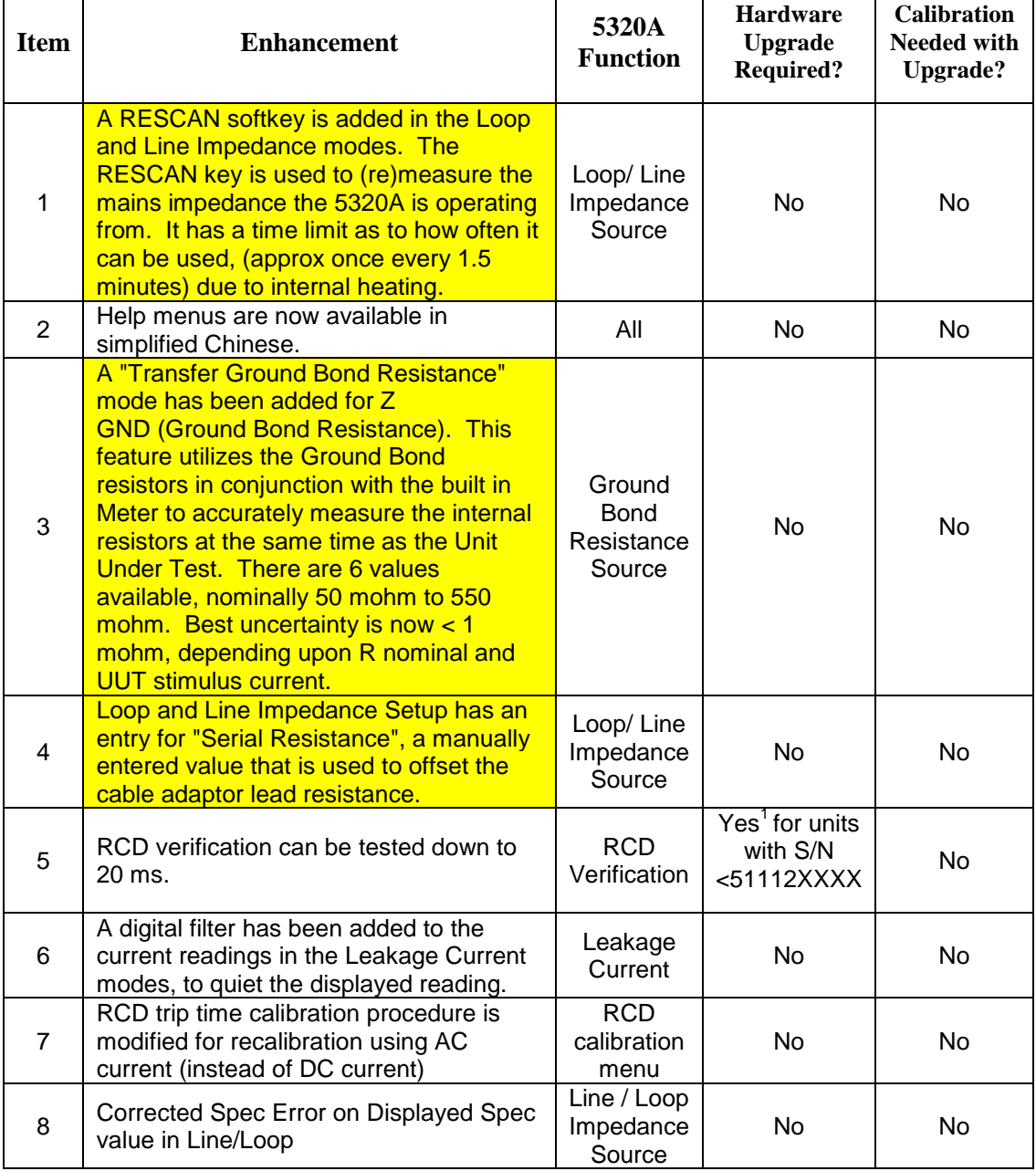

# *Release 3.07, June 14, 2007*

The upgrade to 3.07 includes two new enhancements

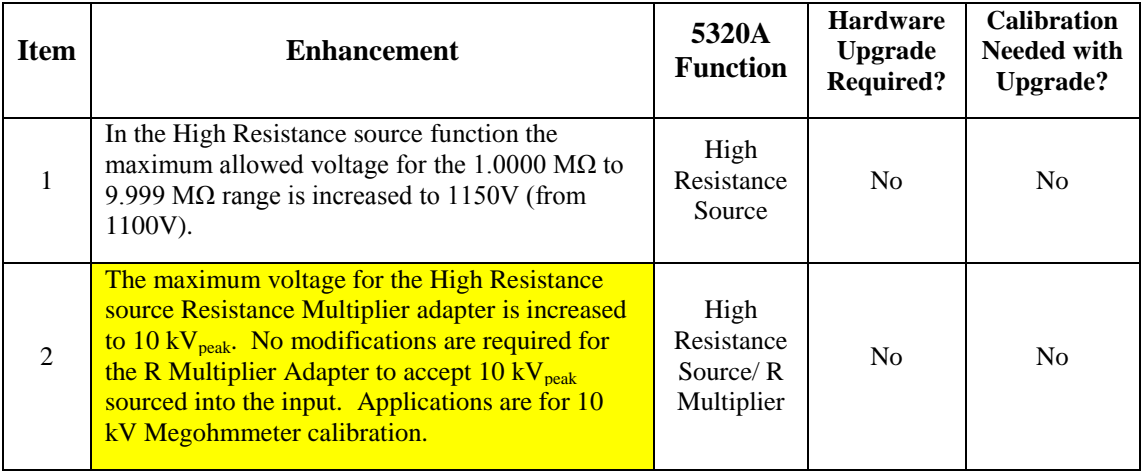

# *Release 3.06, May 10, 2007*

5320A firmware release 3.06 includes the enhancements and additional protection described in the table below. It should be noted that several enhancements on the following table will require an additional hardware upgrade for instruments with serial numbers ≤51111XXXX. Without the hardware upgrade the capabilities provided by these enhancements will not be possible when operating the 5320A with a serial number in this range.

#### **Item Enhancement 5320A Function Hardware Upgrade Required? Calibration Needed with Upgrade?** 1 Insulation resistance tester current measurement added to the High Resistance Source function. Test current measurement results are displayed in the parameters window and can be accessed remotely over the communication interface. High Resistance Source No No  $\mathfrak{D}$ Positive and negative DC test current recognition added to RCD trip time and current calibration modes for RCD testers with DC sensitive test current functionality. RCD Trip Time and Current No No 3 The maximum trip current is measured and displayed as a maximum hold value by the calibrator in the RCD trip current mode. The maximum value can be accessed remotely over the communication interface. RCD Trip Current No No 4 Additional protection added to the Loop impedance "COMP" mode (5320A/VLC units only). The additional protection will help protect the compensation circuitry from loop testers with high test current output. Loop Impedance No No No

### *Firmware enhancements:*

## Fluke 5320A Multifunction Electrical Tester Calibrator

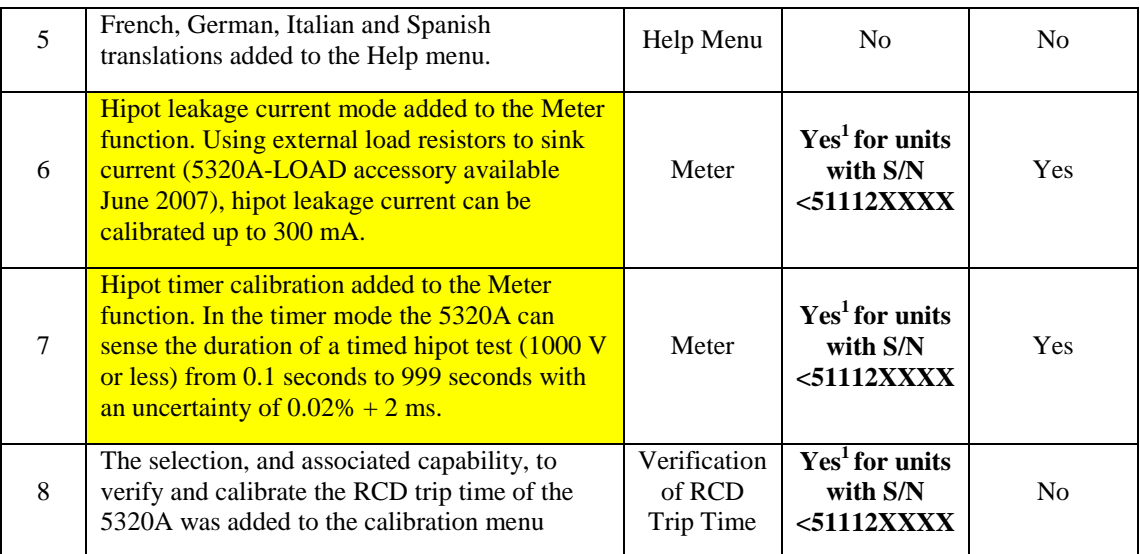

1. Hardware upgrades are required for these enhancements. Order Fluke service item #3050949 to get a hardware upgrade. For a quote on the hardware upgrade and the required calibration, contact a Fluke service center or a local Fluke sales representative. Hardware upgrades are not user installable. A hardware upgrade is not needed for enhancements 1 through 5.

# *Firmware Upgrade Procedure*

The following firmware upgrade procedure should take approximately 5 to 10 minutes.

### *System Requirements and Software Required to Upgrade Firmware*

- PC running Microsoft Windows 95 or higher. The computer must have a 9-pin serial port (RS-232) or a USB port. The use of a USB port requires a USB-to-serial converter with a male DB-9 RS232 connector.
- Install the software "Uploader" program on the PC. After installation, the computer will need to be re-booted.
- Firmware source file (extension "upl")

### *Installing the Uploader Program*

Run the "setup.exe" file from the installation folder. By default the uploader program will create a directory in "Start->Program files->Uploader".

### *Uploading Firmware to the 5320A*

- 1. Set the following items in the Calibrator's setup menu: Active interface … RS232 Baud rate …………. 9600
- 2. Connect the Calibrator and the computer with an RS-232 cable. The RS-232 cable required is a straight-through cable. A straight-through RS-232 cable can be purchased at most electronic/computer stores or can be purchased from Fluke as part number 943738.
- 3. Start the Uploader program. "Start->Program files->Uploader->Uploader.exe" The following screen will appear:

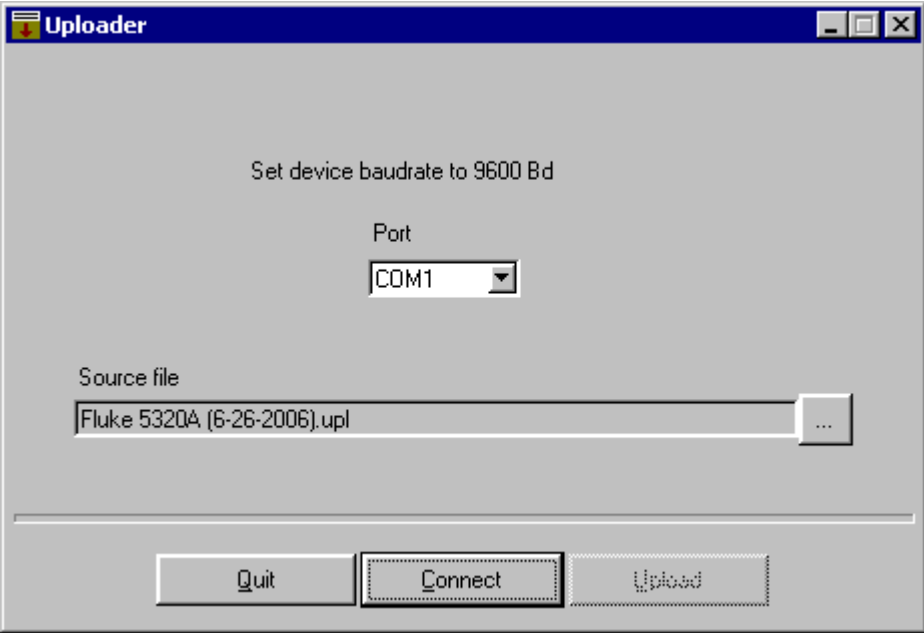

Note: The source file in the above screen is an example of a "upl" firmware file. The actual file name for firmware revision 3.06 is different. The version 3.06 file name is "Fluke\_5320A\_HW2\_rel\_3\_06.upl"

- 4. Select computer's COM port (COM1 … COM8) for serial transfer. Use the "**…**" button to browse the computer for the firmware source file. The firmware source file has the extension "upl".
- 5. Press "**Connect**". The Uploader program displays the firmware version to be installed on the Calibrator.

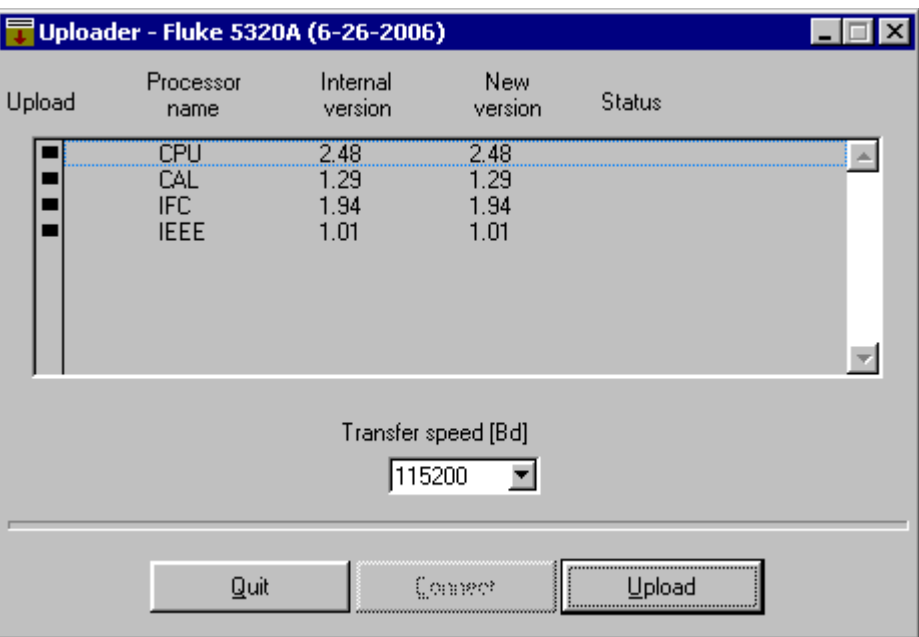

Note: The "Internal version" firmware on the 5320A may differ from the example screen shown above. The "New version" will have the following firmware numbers: CPU: 3.06, CAL: 1.31, IFC: 2.15, IEEE: 1.01

6. Press "**Upload**" to continue the upload process.

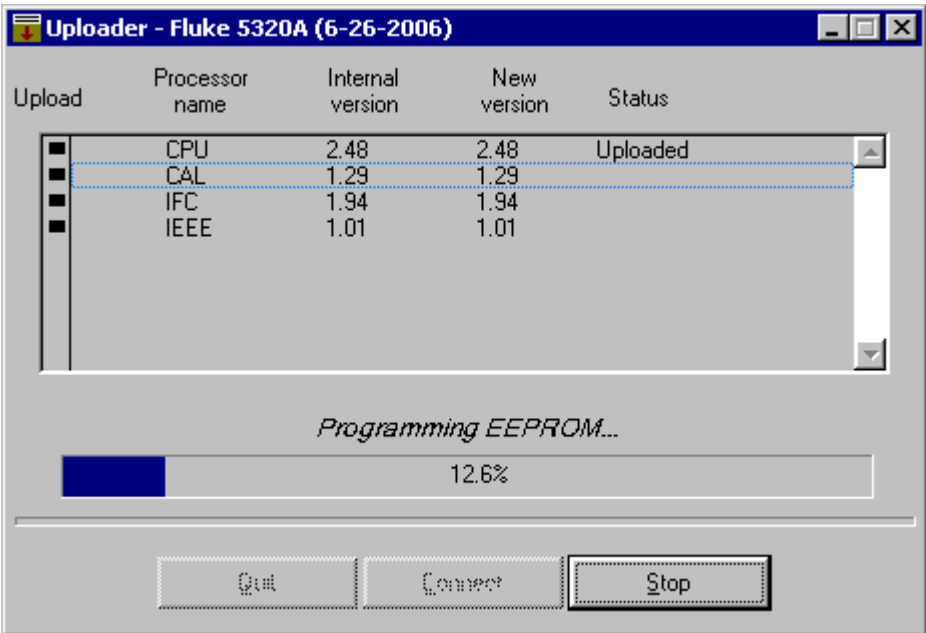

7. The Uploader program automatically loads new firmware for the CPU, CAL, IFC and IEEE.

### *Incomplete Installation*

If during the installation a power failure occurs or communication is interrupted, the Calibrator won't have complete firmware. To continue with the firmware upgrade switch the Calibrator's power supply off, wait 10 seconds and switch the power on. The Calibrator will display the following screen:

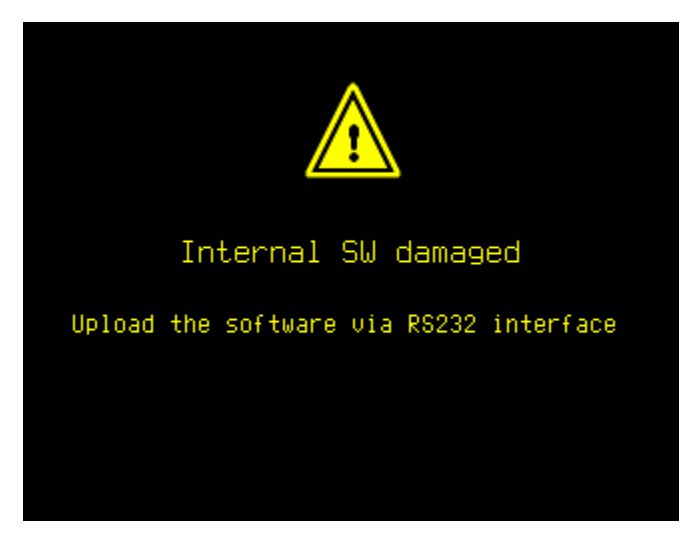

From the computer, repeat the installation process. The Calibrator is switched to RS-232 communication at 9600 Baud automatically to accept the firmware upgrade file.